## **Error Message: No CODA Device is Found**

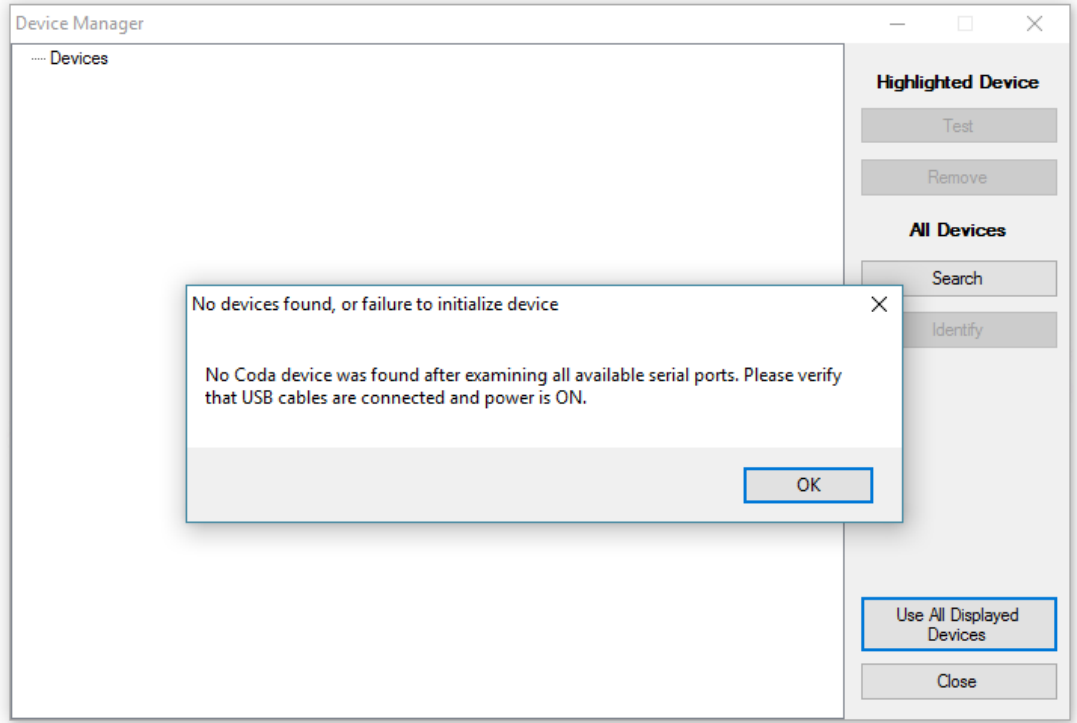

- 1. Close all open windows on your PC, including the CODA Software.
- 2. Connect your CODA to the PC and turn the CODA on.
	- a. Does the red light on the CODA illuminate? Are you able to hear the system "clicking" or making other sounds as it pressurizes upon startup?
		- i. If no, be sure that your CODA is plugged in with the 18V power supply.
- 3. Reopen the CODA software.
- 4. If the device is still not found, check to be sure that your PC recognizes the CODA device. Open Device Manager, then COM Ports. Is the CODA listed?